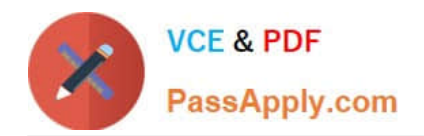

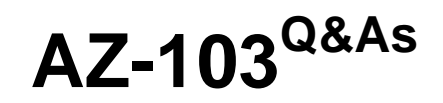

# Microsoft Azure Administrator

# **Pass Microsoft AZ-103 Exam with 100% Guarantee**

Free Download Real Questions & Answers **PDF** and **VCE** file from:

**https://www.passapply.com/az-103.html**

100% Passing Guarantee 100% Money Back Assurance

Following Questions and Answers are all new published by Microsoft Official Exam Center

**C** Instant Download After Purchase

**83 100% Money Back Guarantee** 

- 365 Days Free Update
- 800,000+ Satisfied Customers

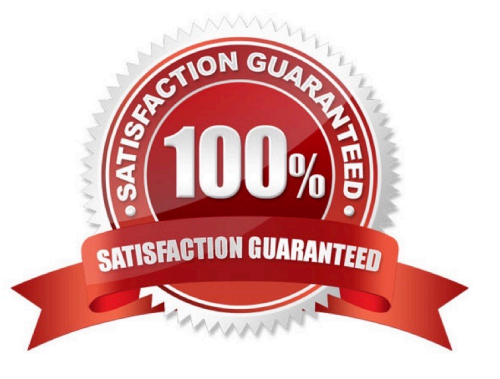

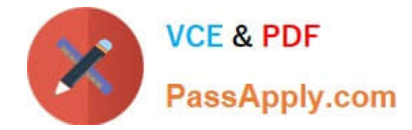

# **QUESTION 1**

You have an Azure subscription named Subscription1 that contains the resources in the following table.

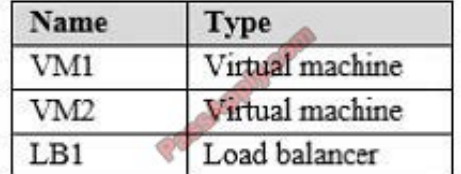

You install the Web Server server role (IIS) on WM1 and VM2, and then add VM1 and VM2 to LB1. LB1 is configured as shown in the LB1 exhibit. (Click the Exhibit button.)

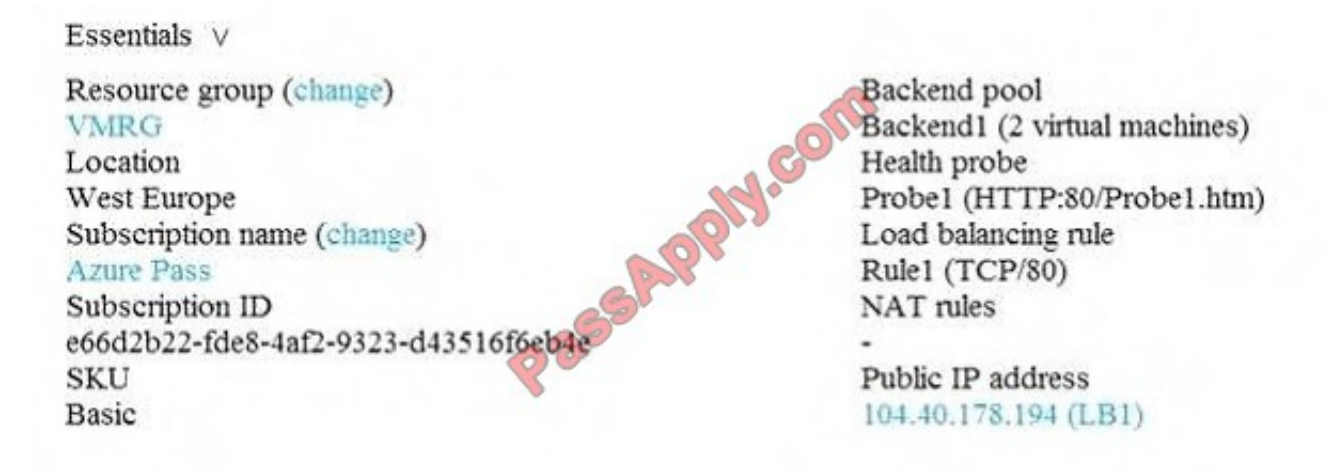

Rule1 is configured as shown in the Rule1 exhibit. (Click the Exhibit button.)

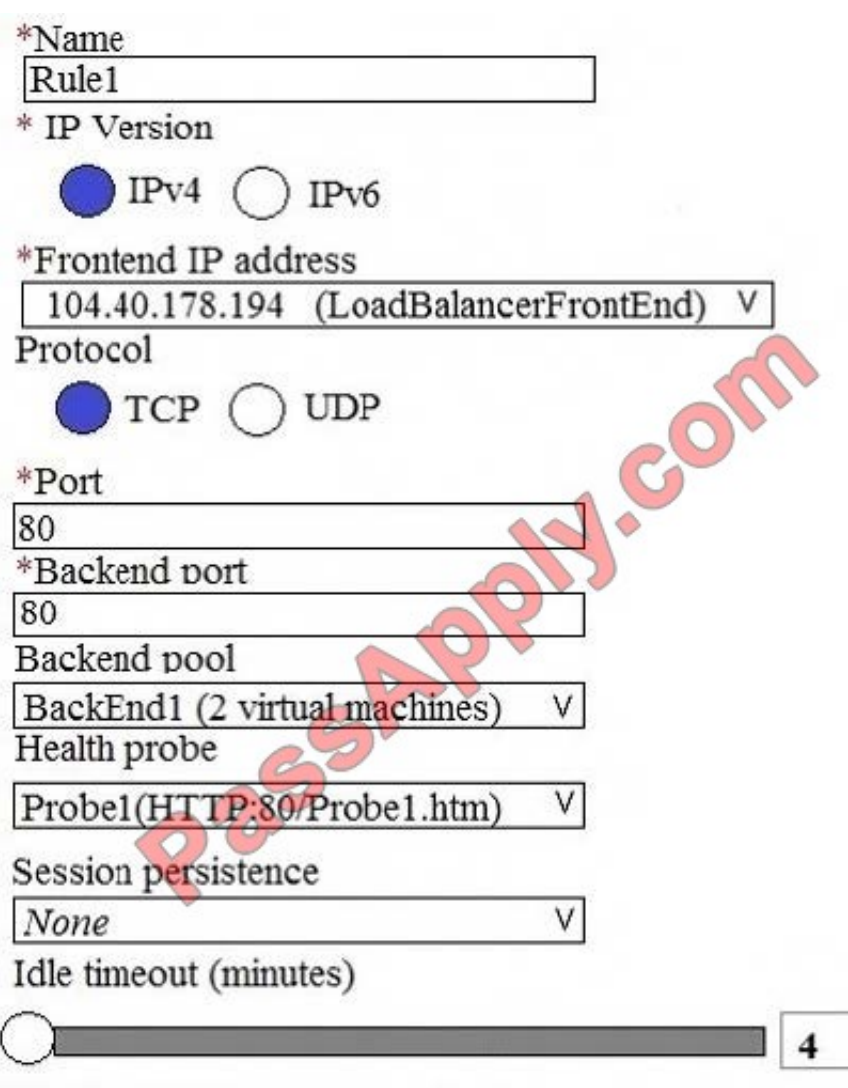

Floating IP (direct server return) Disabled

**VCE & PDF** 

PassApply.com

For each of the following statements, select Yes if the statement is true. Otherwise, select No. NOTE: Each correct selection is worth one point.

Hot Area:

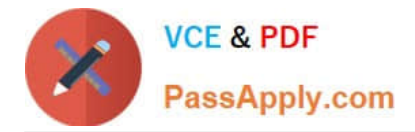

#### **Statements**

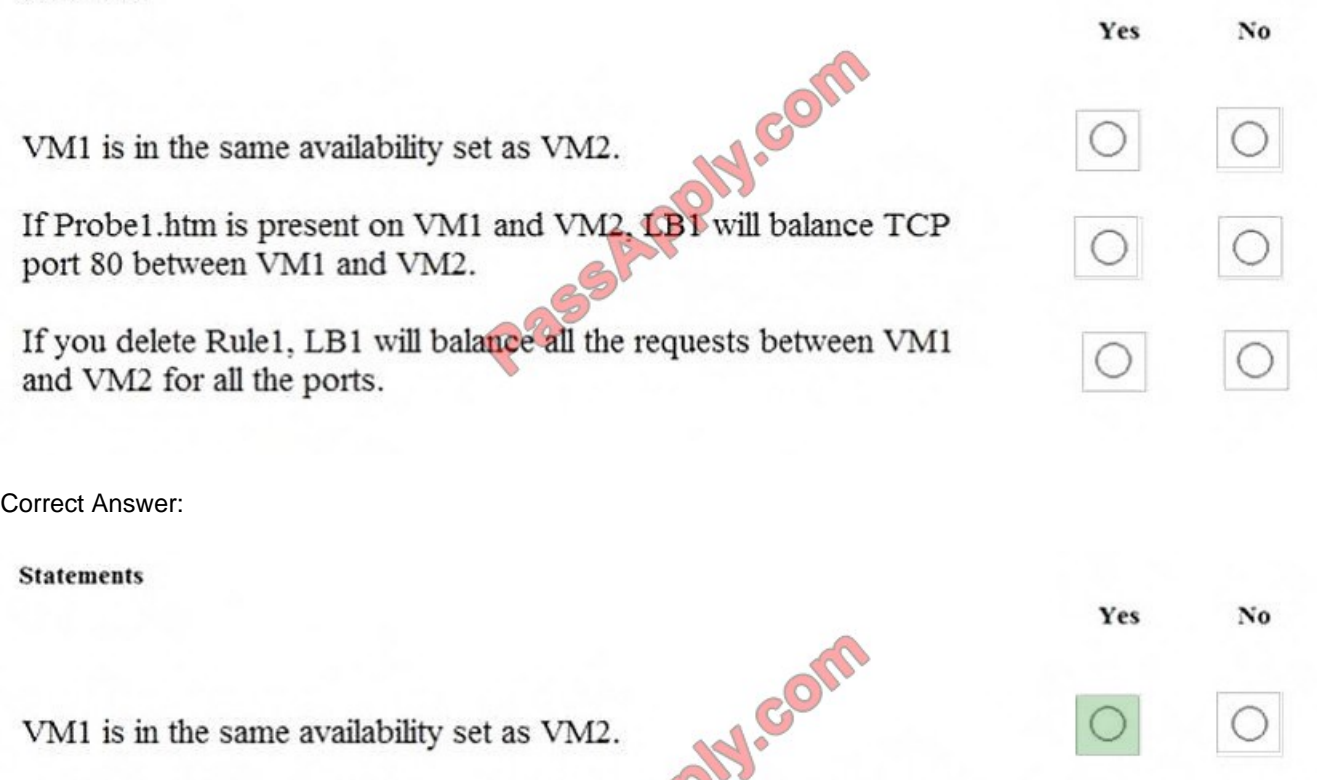

#### **QUESTION 2**

What should you create to configure AG2?

port 80 between VM1 and VM2.

and VM2 for all the ports.

VM1 is in the same availability set as VM2.

If Probe1.htm is present on VM1 and VM2, LB1 will balance TCP

If you delete Rule1, LB1 will balance all the requests between VM1

- A. multi-site listeners
- B. basic listeners
- C. URL path-based routing rules
- D. basic routing rules
- E. an additional public IP address

Correct Answer: A

AG2 must load balance incoming traffic in the following manner:

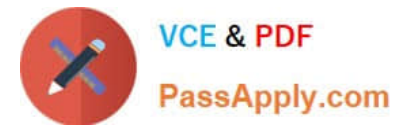

-http://www.adatum.com will be load balanced across Pool21.

-http://fabrikam.com will be load balanced across Pool22.

You need to configure an Azure Application Gateway with multi-site listeners to direct different URLs to different pools.

References:

https://docs.microsoft.com/en-us/azure/application-gateway/multiple-site-overview

### **QUESTION 3**

You have the Azure virtual machines shown in the following table.

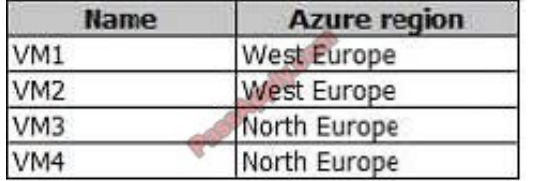

You have a Recovery Services vault that protects VM1 and VM2. You need to protect VM3 and VM4 by using Recovery Services. What should you do first?

- A. Configure the extensions for VM3 and VM4.
- B. Create a new Recovery Services vault.
- C. Create a storage account.
- D. Create a new backup policy.

Correct Answer: B

A Recovery Services vault is a storage entity in Azure that houses data; The data is typically copies of data, or configuration information for virtual machines (VMs), workloads, servers, or workstations. You can use Recovery Services vaults to hold backup data for various Azure services.

References: https://docs.microsoft.com/en-us/azure/site-recovery/azure-to-azure-tutorial-enable- replication

### **QUESTION 4**

#### SIMULATION

Please wait while the virtual machine loads. Once loaded, you may proceed to the lab section. This may take a few minutes, and the wait time will not be deducted from your overall test time.

When the Next button is available, click it to access the lab section. In this section, you will perform a set of tasks in a live environment. While most functionality will be available to you as it would be in a live environment, some functionality

(e.g, copy and paste, ability to navigate to external websites) will not be possible by design.

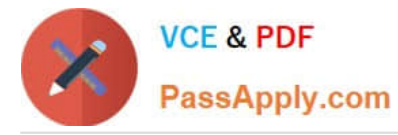

Scoring is based on the outcome of performing the tasks stated in the lab. In other words, it doesn\\'t matter how you accomplish the task, if you successfully perform it, you will earn credit for that task.

Labs are not timed separately, and this exam may have more than one lab that you must complete. You can use as much time as you would like to complete each lab. But, you should manage your time appropriately to ensure that you are

able to complete the lab(s) and all other sections of the exam in the time provided.

Please note that once you submit your work by clicking the Next button within a lab, you will NOT be able to return to the lab.

You may now click next to proceed to the lab.

Use the following login credentials as needed:

Azure Username: XXXXXXX

Azure Password: XXXXXXX

The following information is for technical support purposes only:

Lab Instance: 9172796

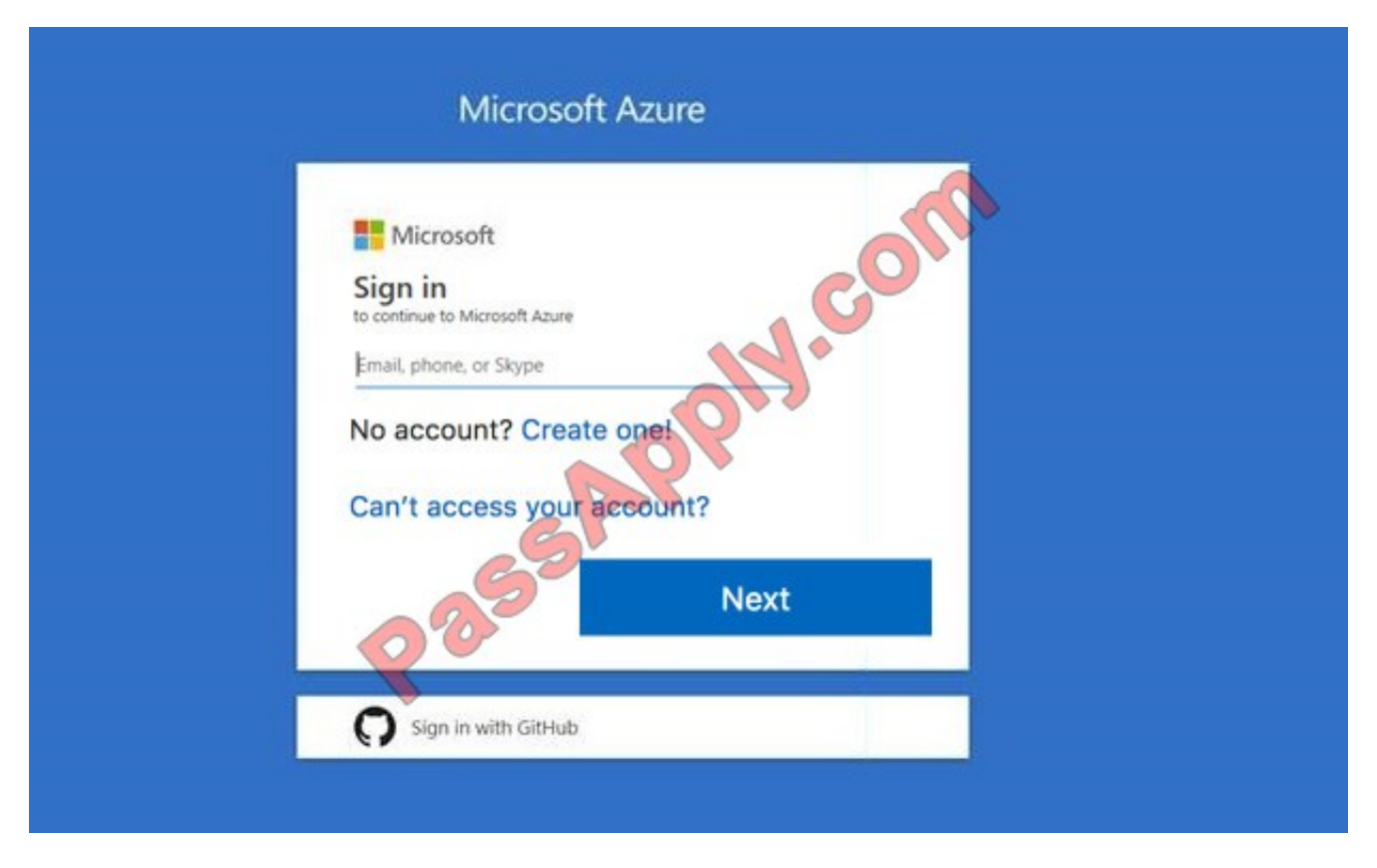

### Task 3

You plan to protect on-premises virtual machines and Azure virtual machines by using Azure Backup.

You need to prepare the backup infrastructure in Azure. The solution must minimize the cost of storing the backups in Azure.

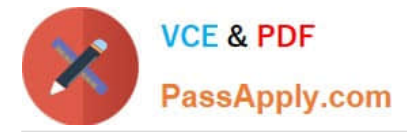

What should you do from the Azure portal?

A. See solution below.

Correct Answer: A

First, create Recovery Services vault.

Step 1: On the left-hand menu, select All services and in the services list, type Recovery Services. As you type, the list of resources filters. When you see Recovery Services vaults in the list, select it to open the Recovery Services vaults

menu.

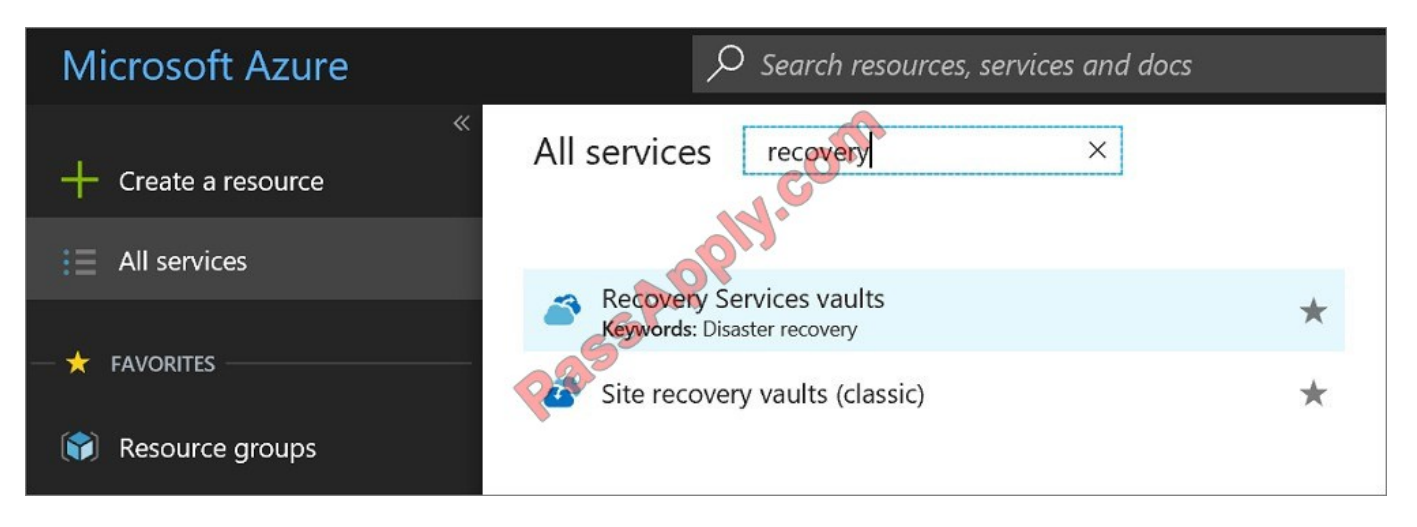

Step 2: In the Recovery Services vaults menu, click Add to open the Recovery Services vault menu.

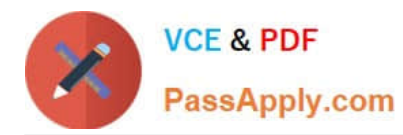

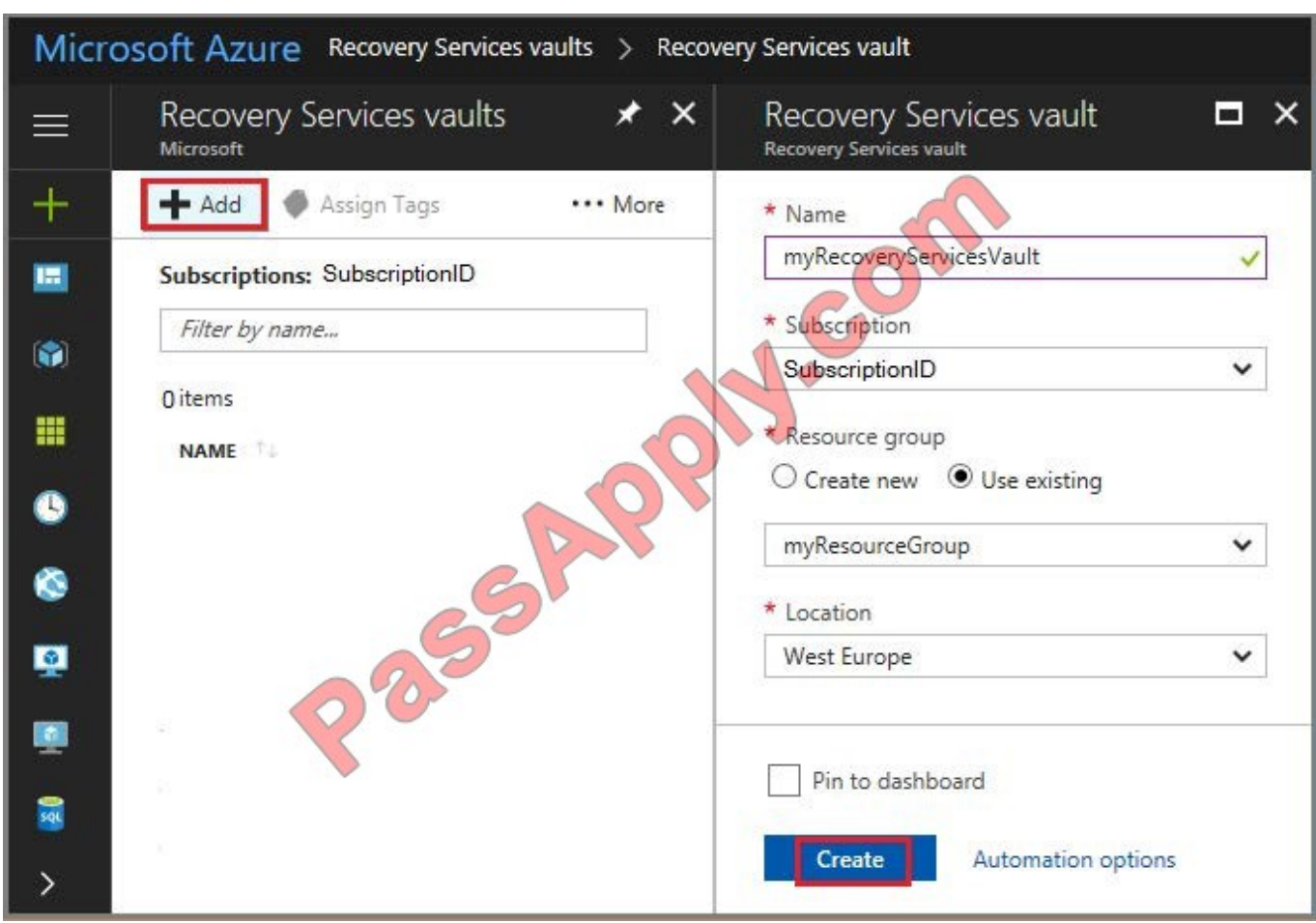

Step 3: In the Recovery Services vault menu, for example,

Type myRecoveryServicesVault in Name.

The current subscription ID appears in Subscription. If you have additional subscriptions, you could choose another subscription for the new vault.

For Resource group select Use existing and choose myResourceGroup. If myResourceGroup doesn\\'t exist, select Create new and type myResourceGroup.

From the Location drop-down menu, choose West Europe.

Click Create to create your Recovery Services vault.

References:

https://docs.microsoft.com/en-us/azure/backup/tutorial-backup-vm-at-scale

# **QUESTION 5**

Which blade should you instruct the finance department auditors to use?

A. Partner information

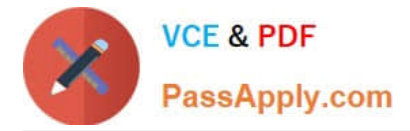

- B. Overview
- C. Payment methods
- D. Invoices
- Correct Answer: D

You can opt in and configure additional recipients to receive your Azure invoice in an email. This feature may not be available for certain subscriptions such as support offers, Enterprise Agreements, or Azure in Open.

1.

 Select your subscription from the Subscriptions page. Opt-in for each subscription you own. Click Invoices then Email my invoice.

2.

Click Opt in and accept the terms.

Scenario: During the testing phase, auditors in the finance department must be able to review all Azure costs from the past week.

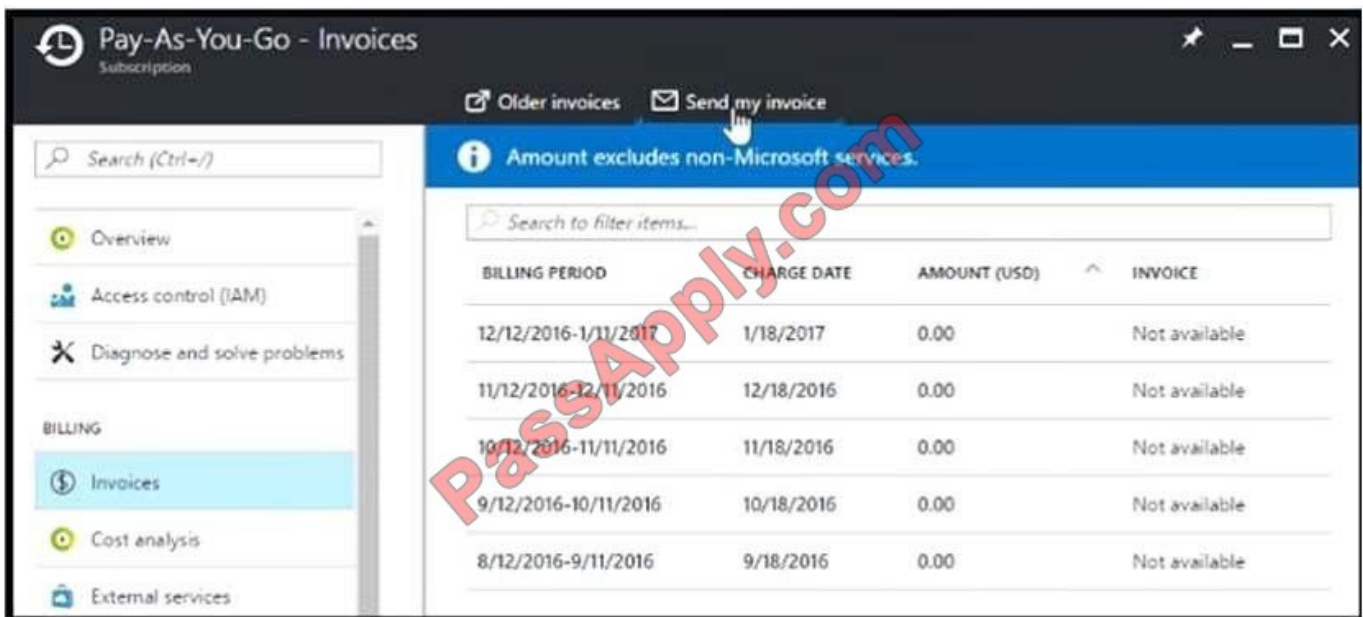

References: https://docs.microsoft.com/en-us/azure/billing/billing-download-azure-invoice-daily- usage-date

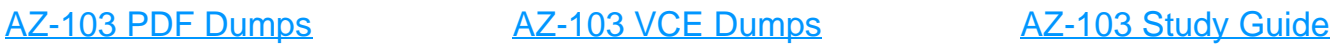

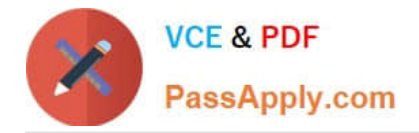

To Read the Whole Q&As, please purchase the Complete Version from Our website.

# **Try our product !**

100% Guaranteed Success 100% Money Back Guarantee 365 Days Free Update Instant Download After Purchase 24x7 Customer Support Average 99.9% Success Rate More than 800,000 Satisfied Customers Worldwide Multi-Platform capabilities - Windows, Mac, Android, iPhone, iPod, iPad, Kindle

We provide exam PDF and VCE of Cisco, Microsoft, IBM, CompTIA, Oracle and other IT Certifications. You can view Vendor list of All Certification Exams offered:

## https://www.passapply.com/allproducts

# **Need Help**

Please provide as much detail as possible so we can best assist you. To update a previously submitted ticket:

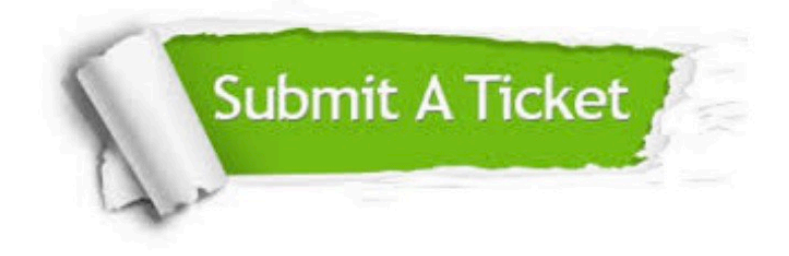

#### **One Year Free Update**

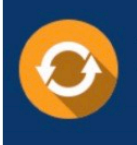

Free update is available within One Year after your purchase. After One Year, you will get 50% discounts for updating. And we are proud to .<br>poast a 24/7 efficient Customer Support system via Email

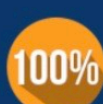

**Money Back Guarantee** To ensure that you are spending on

quality products, we provide 100% money back guarantee for 30 days from the date of purchase

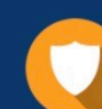

#### **Security & Privacy**

We respect customer privacy. We use McAfee's security service to provide you with utmost security for vour personal information & peace of mind.

Any charges made through this site will appear as Global Simulators Limited. All trademarks are the property of their respective owners. Copyright © passapply, All Rights Reserved.